, tushu007.com

<<Photoshop CS5.1 >>>

 $<<$ Photoshop CS5.1

- 13 ISBN 9787111372745
- 10 ISBN 7111372743

出版时间:2012-4

PDF

#### http://www.tushu007.com

, tushu007.com

# <<Photoshop CS5.1 >>>

 $\frac{18}{3}$  $3$ 

Metoshop CS5.1 Photoshop CS5.1 Photoshop CS5.1 Photoshop CS5.1

Photoshop CS5.1 Photoshop CS5.1

Camera Raw

Photoshop

### , tushu007.com

## <<Photoshop CS5.1

1 Photoshop CS5.1 1.1 Photoshop 1.2 Photoshop CS5.1 1.2.1 Photoshop CS5.1 1.2.2 Photoshop CS5.1 1 Photoshop CS5.1  $\frac{1}{2}$  1-2-2.swf 1.2.3 Photoshop CS5.1 2 Photoshop CS5.1 1 1-2-3.swf 1.3 Photoshop CS5.1  $\qquad \qquad 3$   $\qquad \qquad 1$ 1-3-1.swf 1.4 Photoshop CS5.1 1.4.1 1.4.2 1.4.3 1.4.4 1.4.5  $4 \hspace{1.6cm} 1 \hspace{1.6cm} \backslash 14501$ .jpg  $1 \hspace{1.6cm} 1$  $\sqrt{1-4.5}$ swf 1.4.6 5  $\sqrt{1-4.5}$ swf 1.4602.jpg 1 1-4-6.swf 1.4.7 1.5 Photoshop CS5.1 1.5.1 1.5.1  $1.5.2$   $1.5.3$   $1.5.4$   $1.5.5$   $1.5.6$   $1.5.7$  $\frac{1}{1}$  1-5-7.swf 1.5.8<br>  $\frac{7}{1}$  1  $\frac{1-5-7.5}{1-5-8.5}$  $\frac{7}{1}$  1  $\frac{1-5-8}{3}$ 1.5.9 1.5.10 1.5.11 3D 1.6 Adobe 8 Photoshop Photoshop  $1$   $1-6$  1.swf 1.7  $2$  Photoshop CS5.1  $2.1 \quad 2.1.1 \quad 2.1.2 \quad 2.1.3 \quad 2.2 \quad 2.2.1$  $2.2.2$   $9$  " "  $10^{17}$   $2$   $\sqrt{2.301}$ .jpg  $\begin{array}{cccc}\n\setminus & 2 & \diagdown\,2-2-3.5 \text{m} & & 2 & 2-2-3 \text{m} & & 2.3 & 2.3 \ \setone{232} & 2.3 & 2.3 & 2.3 & 2.3 \ \setone{234} & 2.3 & 2.3 & 2.3 & 2.3 \end{array}$  $2.32$   $*$   $*$   $2.33$   $*$   $*$   $2.34$  $2.3.5$   $*$   $*$   $*$   $10$   $*$   $*$  $2$   $2$   $2$   $2$   $1$  Mini Bridge 2.4 adobe 2.4 mini Bridge 2.4 mini Bridge 2.4 mini Bridge 2.5 mini Bridge 2.5  $\frac{241}{2}$  Mini Bridge 2.5 mini Bridge 2.5 mini Bridge 2.5 mini Bridge 2.5 mini Bridge 2.5 mini Bridge 2.5 min Bridge 2.4.1 Mini Bridge 11 Mini Bridge 2  $\,$  $\text{24101.jpg}$  2  $\text{24-1.}$   $\text{24-1.}$   $\text{24-1.}$   $\text{24-1.}$   $\text{24-2}$   $\text{24-2}$  $2.43$  2.44  $12$ 2 \: 24401.jpg 2 \: 2-4-4.swf 2.4.5 13  $\qquad \qquad$   $\qquad \qquad$   $\$  $\alpha$  \2-4-5.swf 2.4.6  $14$ 2  $\sqrt{24601}$ .jpg 2  $\sqrt{24-6}$ swf 2.4.7 15 2 \24701.jpg 24702.jpg 24703.jpg 24704.jp 2  $\sqrt{247}.\text{swf } 25$  2.5.1 16<br>2.5.1 2.5.1 16  $\sqrt{25101}$ .jpg 2  $\sqrt{251}$ .swf 2.5.2 17  $\qquad \qquad$  2  $\qquad \qquad$  25201.jpg 2  $\sqrt{2.52}$ swf 2.6  $\sqrt{2.52}$ swf 2.6  $\sqrt{2.5}$  2.6.1  $\sqrt{2.5}$  2.6.1  $\sqrt{2.5}$  2.6.1  $\sqrt{2.5}$  2.6.1  $\sqrt{2.5}$  2.6.1  $\sqrt{2.5}$  2.6.1  $\sqrt{2.5}$  2.6.1  $\sqrt{2.5}$  2.6.1  $\sqrt{2.5}$  2.6.1  $\sqrt{2.5}$  2.6.1  $\sqrt{2.5}$  2.6.1  $\sqrt{2.5}$  $\frac{2}{8}$  \2-6 1.swf 2 \2-6-1.psd 2.6.2 <br>\2-5-2 swf 2.7 <br>Web 2 \27201.jpg 2  $\sqrt{2-5-2}$  swf 2.7.1 2.7.2 Web 281 282 29 27201.jpg  $\sqrt{2.7-2}$ swf 2.8 2.8.1 2.8.2 2.9 2.9 2.9.1 21 21  $\frac{2}{\sqrt{29101}}$  2  $\sqrt{2-9}$  1.swf 2  $\sqrt{2-9}$  1.psd 2.9.2  $\sqrt{2}$  $\frac{2}{3}$  2  $\frac{29201}{3}$   $\frac{2}{3}$   $\frac{2}{3}$   $\frac{292}{3}$   $\frac{2000}{3}$   $\frac{2000}{3}$ 23 \* " " 2 \29301.jpg 29302.jpg  $\frac{2}{1}$   $\frac{2}{3}$   $\frac{2}{3}$   $\frac{2}{3}$   $\frac{2}{3}$   $\frac{2.10}{2}$   $\frac{2.102}{1}$   $\frac{2.102}{1}$   $\frac{2.102}{1}$   $\frac{2.102}{2}$   $\frac{2.102}{1}$   $\frac{2.102}{2}$   $\frac{2.102}{2}$   $\frac{2.102}{2}$   $\frac{2.102}{2}$   $\frac{2.102}{2}$   $\frac{2.102}{2}$   $\frac{$ 2.10.1  $2 \times 9.3 \times 10^{2} = 2.102$   $2 \times 2.9.3 \times 2.10^{2} = 2.102$ <br>2.10201.jpg<br>2.  $2 \times 10^{2} = 2.102$   $2.102 \times 2.102$ <br>2.  $2.102 \times 2.102 = 2.102$ 2  $\frac{210201}{75}$  2  $\frac{210201}{75}$  2  $\frac{2}{75}$  2  $\frac{210-25}{7}$ 文件\第2章\2-10-2.psd 2.10.3 使用"裁剪"命令裁剪图像 自测25 使用"裁剪"命令裁切图像外框 素材 2 \\ 210301.jpg 2 \ \ 2-10-3.swf 2

# <<Photoshop CS5.1

 $\sqrt{2}$ -10-3.psd 2.10.4  $\sqrt{2}$   $\sqrt{2}$   $\sqrt{2$ 2  $\&$  210401.jpg 2  $\&$  10-4.swf 2.11 2.11.1  $2.11.2$  27  $27$   $2 \times 211201$ .jpg  $211202$ .png  $211203$ jpg  $2 \times 2.11-2$ swf  $2 \times 11-2$ psd 2.11.3  $28$  " " " " contract and  $2$   $\sqrt{2}$ -11-4.swf  $2 \sqrt{2-11-4} \text{psd } 2.11.4$   $29 \t"$  " 2  $\&$  211501.jpg 2  $\&$  11-5.swf 2  $\&$  11-5.psd  $211.5$   $30$  " " " "  $211701$ .tif 211702.jpg 2  $2$   $211$ -7.swf 2  $2$   $2$ -11-7.psd  $2.11.6$  31 " "  $211802$ jpg 2  $2\sqrt{2}11-8$ swf  $2\sqrt{2}11-8$ psd 2.11.7  $\frac{32}{1901}$   $\frac{2}{11901}$ .tif  $\frac{2}{190}$  $\sqrt{2}$ -11-9.swf 2  $\sqrt{2}$ -11-9.psd 2.11.8 33 2  $\&$  11-10.swf 2  $\&$  11-10.psd 2.12 2.13  $\textdegree$  $\frac{131}{10}$  2.13.1 "  $\frac{34}{10}$  "  $\& 13101$ .jpg 2  $\& 13.1$ .swf  $2.13.2$  2.13.3  $2.134$   $2.14$   $3$   $3.1$   $3.1.2$   $3.1.2$  $35$   $3201$ .jpg  $3$   $3201$ .jpg  $3 \quad \frac{\text{3-1-2}}{\text{3-3}} \quad 3 \quad \frac{\text{3-1-2}}{\text{3-3}} \quad 32$  $321$  36 "  $\blacksquare$  $\sqrt{32101}$ .jpg 3  $\sqrt{32}$ -1.swf 3  $\sqrt{3}$ -2-1.psd 3.2.2  $37$  " " 3  $\sqrt{3}2201$ .jpg  $3\quad\quad$   $3\quad\quad$   $3\quad\quad$   $3\quad\quad$   $3.2\quad\quad$   $3.2\quad\quad$   $3.2\quad\quad$   $3.2\quad\quad$   $3.2\quad\quad$  $38$  " " 3  $32501$ .jpg  $3\sqrt{3.2-5}$ .swf  $3\sqrt{3.2-5}$ .psd 3.3  $\sqrt[4]{3.2-5}$ . 39 " " 3 \33101.jpg 3  $\sqrt{3-3}$ -1.swf 3  $\sqrt{3-3}$ -1.psd 3.4 3.41 40  $3 \times 34101$ .jpg  $3 \times 34 \times 41$ .swf  $3\sqrt{34-1}$ .psd  $34.2$   $3.5$   $41$  $3 \frac{\$5101.jpg}{\$3} \frac{3}{\$51501}$  $3\sqrt{3}-51.$ psd  $3.6$   $42$   $42$   $4$   $7$  $3$   $37102$ .jpg  $3$   $37-1.$ swf  $3$  $\sqrt{37-1} \cdot \text{psd } 37$  3.8  $\sqrt{38} \cdot \text{38} \cdot \text{38}$  43  $\sqrt{38} \cdot \text{38} \cdot \text{38}$ 3 \39201.jpg 3 \3-9-2.swf 3.8.3 44 " " Second 3 \39301.jpg 3 \视频\3-9-3.swf 3.8.4 收缩选区 自测45 利用"收缩"选区命令让选区更加精确 素材:素材\第3章\素  $\sqrt{39401}$ .jpg 3  $\sqrt{394} \cdot 3.85$  46 " 3 \39501.jpg 3 \3-9-5.swf 3.8.6 47  $\frac{1}{3}$   $\frac{3}{3}$   $\frac{3}{3}$   $\frac{3}{3}$  $\sqrt{39601}$ .swf 3  $\sqrt{396}$ .psd 3.8.7 48  $\degree$  $3 \times 39701$ .jpg  $3 \times 39.7$ .swf 3.9 3.9.1 49 " " contract and the set of the set of the set of the set of the set of the set of the set of the set o  $3 \times 310-1.$ swf  $3 \times 310-1.$ psd 3.9.2 50  $3 \times 31002$ .jpg  $3 \times 3.1023$ .swf 3.9.3  $51$   $3$  $\frac{31003}{p}$  3  $\frac{3}{30.3}$   $\frac{310}{3.10}$  3.10.1

 $52$  3

## <<Photoshop CS5.1 >>

 $3 \times 311101$ .jpg 3<br>3103<br>3104<br>311<br>311.1 (3.11.1 (3.10.2 energy)  $3.104$   $3.11$   $3.11.1$  $53$  "  $7.1$   $3.11$   $3.11$   $3.11$   $3.11$   $3.11$   $3.12101$ .jpg  $3 \times 12-1.$ swf  $3 \times 12-1.$ psd 3.11. 2<br>3.11. 4<br>4.2<br>4.2  $311.4$   $312$   $4$   $41$   $42$ 4.3 44 441 RGB CMYK 54 4.4.1 RGB 4.4.1 RGB 4.4.1 RGB 4.4.1 RGB 4.4.1 RGB 4.4.1 RGB 4.4.1 RGB 4.4.1 SMF  $41$ KGD  $\frac{61}{4}$  \44101.jpg 25  $4 \times 4 \cdot 1. \text{psd } 4.42$  55 图像 素材:素材\第4章\素材\44201.jpg 视频:视频\第4章\视频\4-4-2.swf 源文件:源文件\第4  $\frac{442 \text{psd }443}{4}$  $\frac{44301}{98}$  4  $\frac{4435}{4}$   $\frac{435}{4}$   $\frac{443}{8}$   $\frac{443}{8}$  $4.45$  Lab  $4.4616$   $4.5$   $4.51$   $4.52$  "  $\frac{3}{2}$   $\frac{453}{3}$   $\frac{454}{454}$   $\frac{454}{3}$   $\frac{455}{455}$   $\frac{455}{3}$  $\frac{1}{2}$   $\frac{1}{6}$   $\frac{461}{1}$   $\frac{1}{6}$   $\frac{1}{6}$  $\frac{40}{4}$   $\frac{401}{46101}$ .jpg 4  $\frac{461}{463}$   $\frac{461}{58}$  4  $4-6-1.$ psd  $4.6.2$  " " 4.6.3 " " 58 "  $\frac{4}{4}$   $\frac{\sqrt{6301}}{99}$   $\frac{4}{4}$   $\frac{\sqrt{46301}}{3}$  swf :源文件\第4章\4-6-3.psd 4.7 本章小结 …… 第5章 Photoshop中的绘画工具 第6章 照片的修饰与润色 第7章 矢量工具和"路径"面板 第8章 图层的基本操作 第9章 图层的高级操作 第10章 Photoshop CS5.1  $11$  12 Camera Raw  $13$  14 3D 15 Web 16 17

<<Photoshop CS5.1 >>>

, tushu007.com

Photoshop Dreamweaver html

1. Photoshop CS5.1

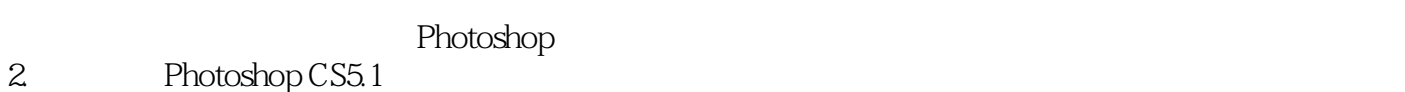

 $\lim$  , and  $\lim$  if the set of  $\lim$  if the set of  $\lim$  if  $\lim$  if  $\lim$  if  $\lim$  if  $\lim$  if  $\lim$  if  $\lim$  if  $\lim$  if  $\lim$  if  $\lim$  if  $\lim$  if  $\lim$  if  $\lim$  if  $\lim$  if  $\lim$  if  $\lim$  if  $\lim$  if  $\lim$  if  $\lim$  if  $\lim$  if  $\lim$  if  $\lim$ 

 $\operatorname{Gif}$ 

 $3$ 

Photoshop Photoshop

4. Photoshop Photoshop

Photoshop

, tushu007.com <<Photoshop CS5.1 >>>

Photoshop CS5.1 Photoshop CS5.1

Photoshop

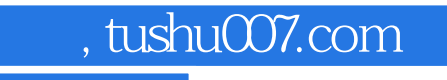

# <<Photoshop CS5.1 >>>

本站所提供下载的PDF图书仅提供预览和简介,请支持正版图书。

更多资源请访问:http://www.tushu007.com